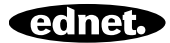

# **ednet.living**

## **Korte Installatiehandleiding**

84290 • 84291 • 84292

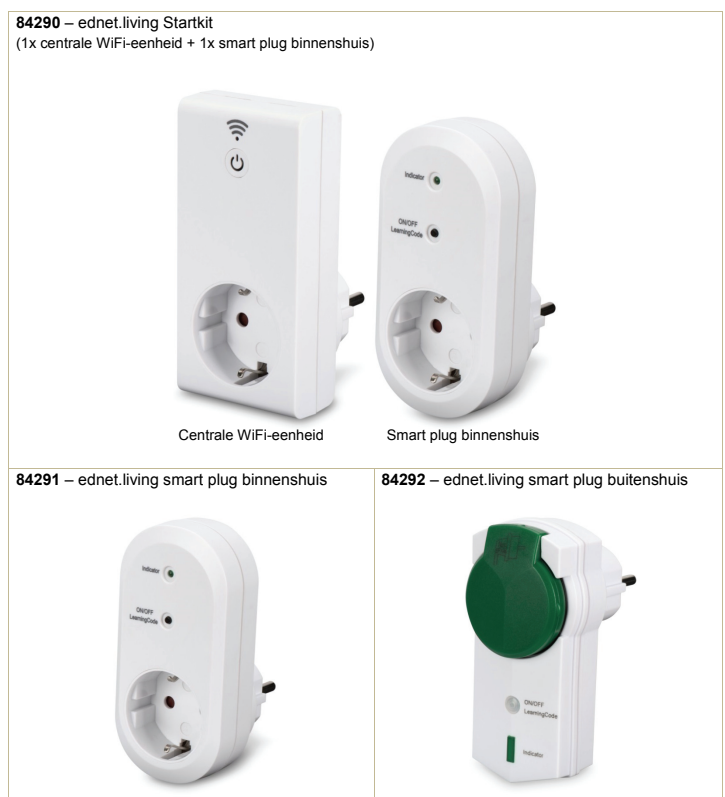

### **1. Installatie**

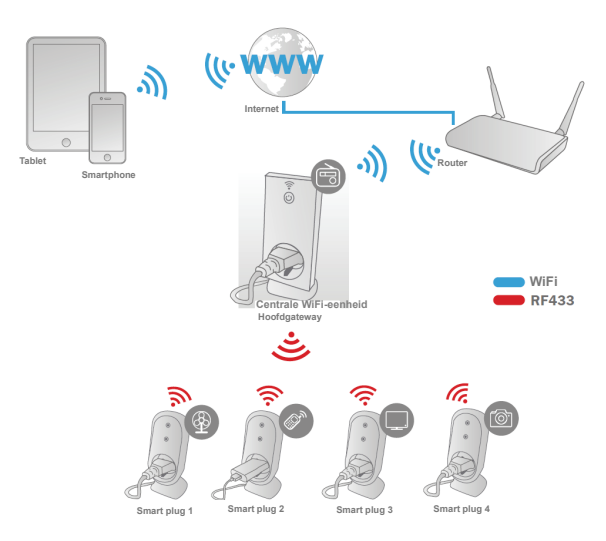

\* Zorg er a.u.b. voor dat de centrale WiFi-eenheden en smartphones verbonden zijn met het internet om de AAN/UIT-bediening via de smartphone te kunnen installeren en overal en altijd te kunnen gebruiken.

## **2. APP Configuratie**

#### 2.1 APP installeren

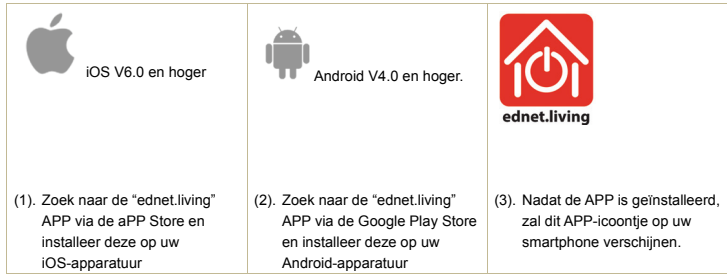

2.2 Account registreren, aanmelden, wachtwoord vinden, wachtwoord veranderen en hoofdinterface

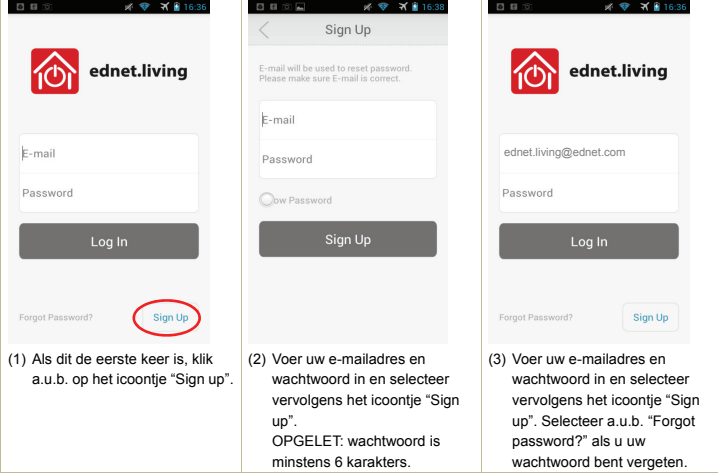

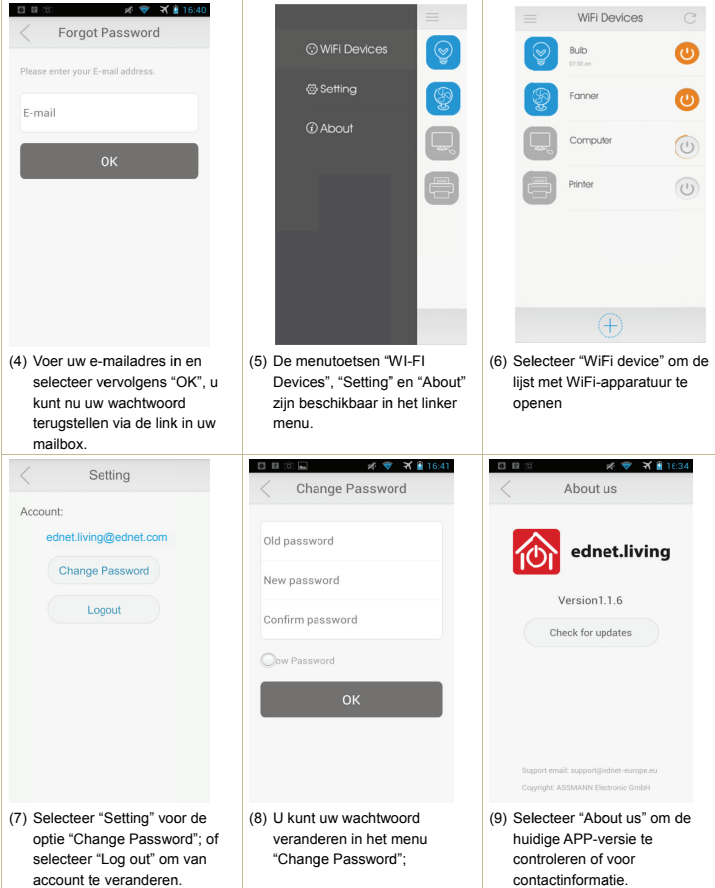

2.3 De "Centrale WiFi-eenheid" toevoegen aan uw netwerk

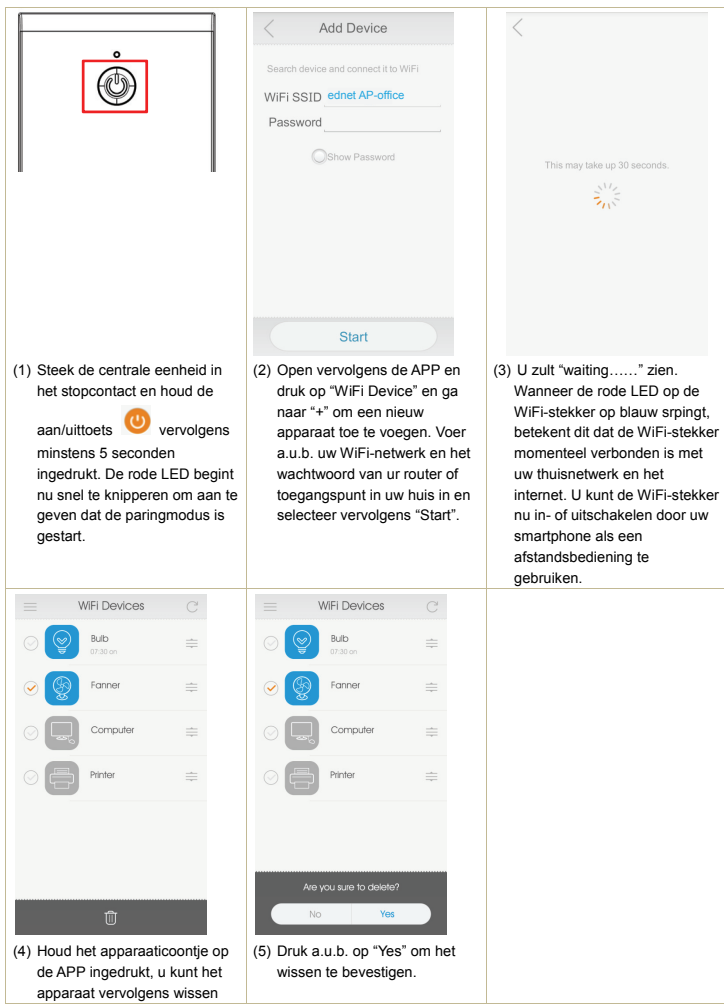

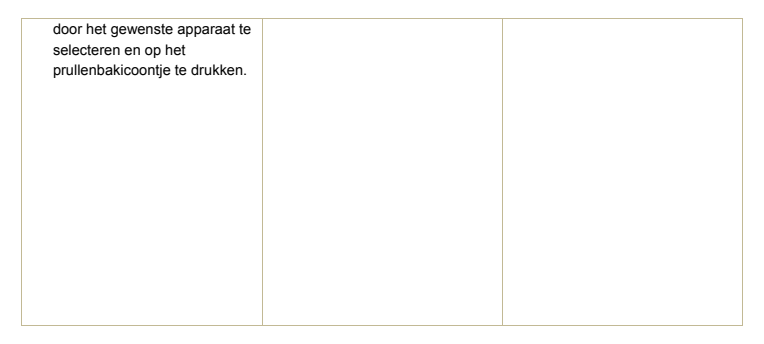

#### 2.4 Timermodus van de centrale eenheid instellen

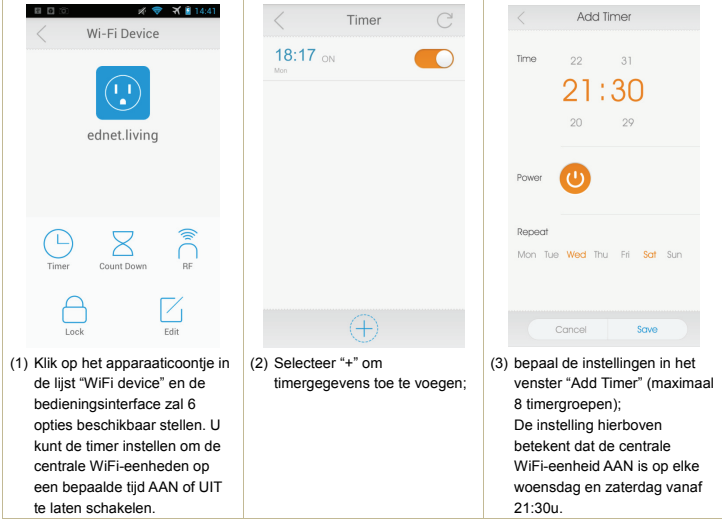

2.5 Aftelmodus van centrale WiFi-eenheid instellen

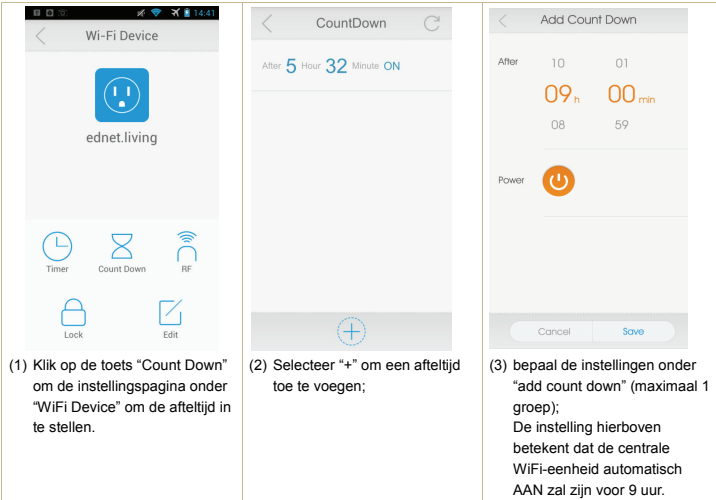

2.6 Vergrendel- en bewerkfunctie van de centrale WiFi-eenheid

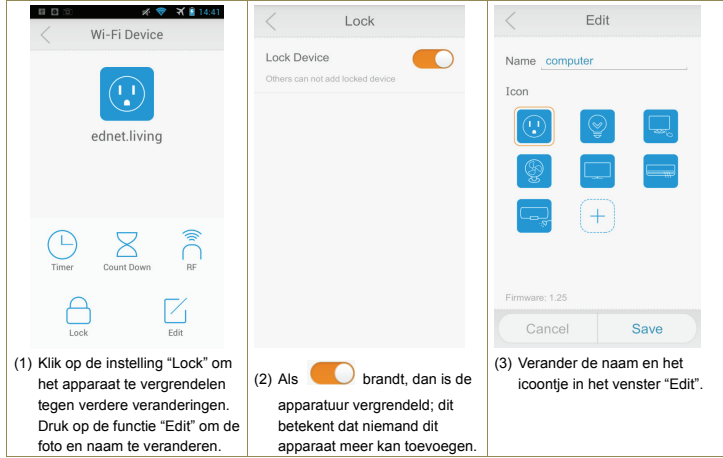

#### 2.7 "RF Smart Plugs" toevoegen aan de centrale eenheid om te bedienen via de APP

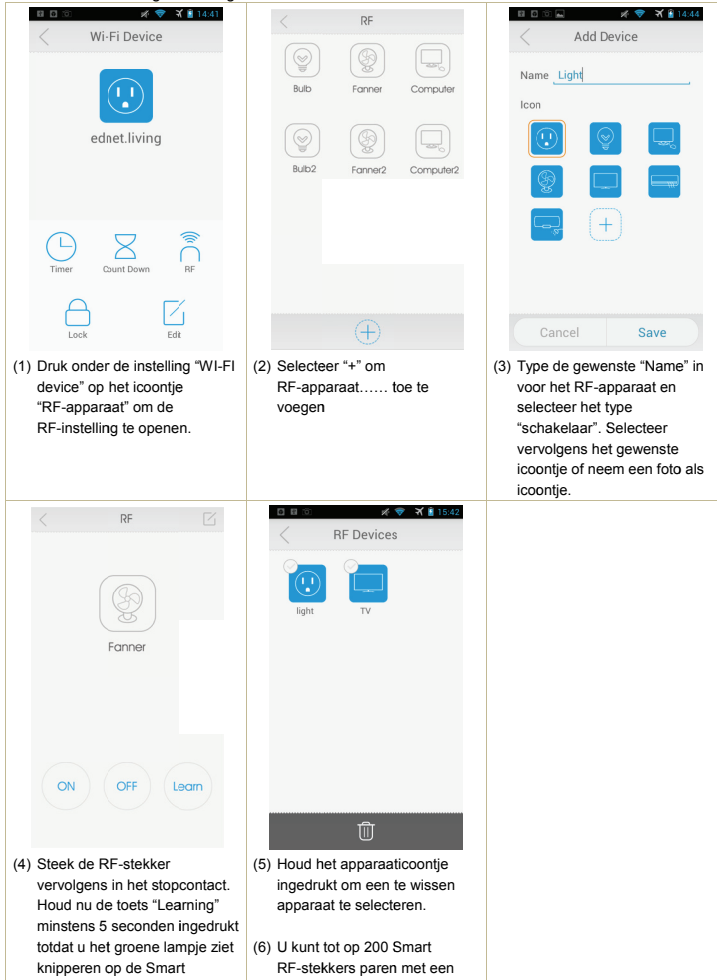

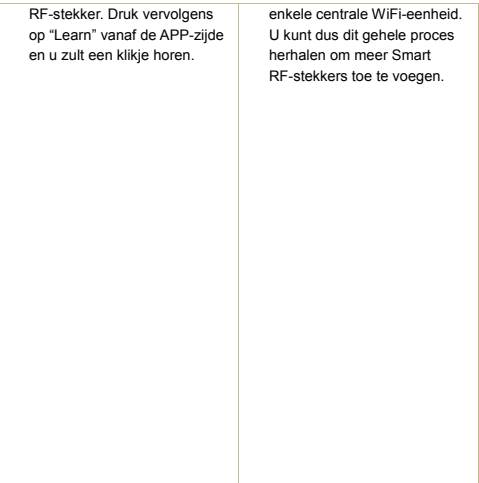

ASSMANN Electronic GmbH verklaart hierbij dat dit apparaat in overeenstemming is met de vereisten van Richtlijn 1999/5/EC en de Directive 2011/65/EC voor RoHS-compliantie. De complete verklaring van conformiteit kan per post worden aangevraagd via het onderstaande adres van de fabrikant.

Assmann Electronic GmbH Auf dem Schüffel 3 58513 Lüdenscheid Duitsland

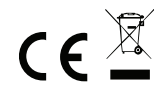